# Data Wrangling

# *Joseph Nathan Cohen*

*2/1/2020*

# **Contents**

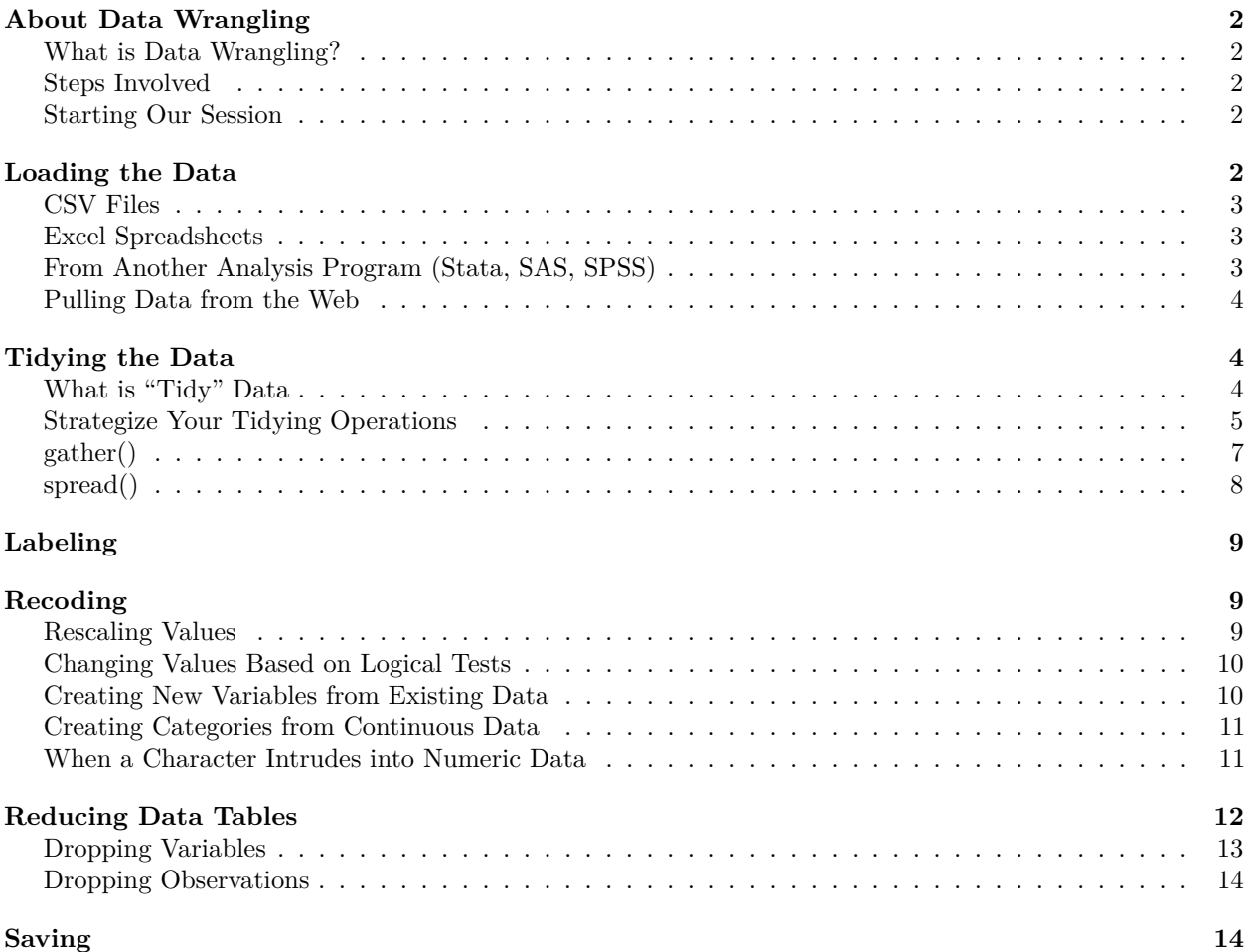

# <span id="page-1-0"></span>**About Data Wrangling**

# <span id="page-1-1"></span>**What is Data Wrangling?**

Data wrangling (a.k.a. "munging") is the process of preparing data for an analysis. Most data sets are messy and require preparation for analysis. Improperly cleaned data can distort your results. Many of the techniques that we will learn this year are premised on your data being organized according to the guidelines presented below.

Side note: Although wrangling is only one week of our semester, it typically takes up a considerably larger proportion of your analysis.

# <span id="page-1-2"></span>**Steps Involved**

We will assume that you have already acquired your data. Also, if you are using a secondary data set (i.e., one that you did not collect yourself), I will assume that you already read the codebook.

Once you have your data on hand, the wrangling process involve many kinds of operations

- Loading
- Reshaping / Tidying
- Labeling
- Recoding
- Trimming / Subsetting
- Saving
- Merging

These notes provide an overview of these steps.

### <span id="page-1-3"></span>**Starting Our Session**

Recall these lines of code to start your R session:

```
rm(list=ls())
gc()
directory <- "E:/Dropbox/Teaching/Data 712/05"
setwd(directory)
```
Let's get started.

# <span id="page-1-4"></span>**Loading the Data**

Most of you will probably be working with data that has been partly wrangled into a spreadsheet, commaseparated values file, or text file. It is also possible to download data through direct queries of online databases.

## <span id="page-2-0"></span>**CSV Files**

To import data from comma-separated values files, use the **read.csv()** command. Below, I am calling up sample murder data, which can be downloaded from the class Slack or Blackboard pages. Note that this is fake data.

```
homicides <- read.csv("Sample Homicide Data.csv")
homicides
```
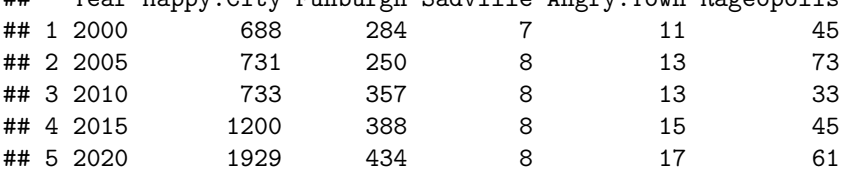

## Year Happy.City Funburgh Sadville Angry.Town Rageopolis

Note that there is also a **write\_csv()** command to write an object to a comma-separated values file: **write.csv**(homicides, file = "Murder Data.csv")

#### <span id="page-2-1"></span>**Excel Spreadsheets**

**library**(foreign)

To import data from Excel to R, you can use the **read\_xlsx()** command from the *readxl* package. Look at the Excel workbook first – you will find the data is on the second sheet:

```
library(readxl) #Remember to load the library
population <- read_xlsx("Sample Population Data.xlsx", sheet = 2)
population
```

```
## # A tibble: 5 x 6
## city `2000` `2005` `2010` `2015` `2020`
## <chr> <dbl> <dbl> <dbl> <dbl> <dbl>
## 1 Happy City 825000 950000 1100000 1200000 1350000
## 2 Funburgh 625000 700000 750000 775000 825000
## 3 Sadville 25000 26000 24000 26000 28000
## 4 Angry Town 125000 155000 165000 170000 165000
## 5 Rageopolis -99 55000 80000 110000 1750000
```
Sure, the data is not yet clean. So far, we're only loading data into memory so that we can clean it.

#### <span id="page-2-2"></span>**From Another Analysis Program (Stata, SAS, SPSS)**

These data can be read using commands from the *foreign* package. I call these objects "mydata", but remember that you can name them anything.

```
#SAS transport
my.data <- read.xport("My SAS Data File.xport")
#Stata
my.data <- read.dta("My Stata Data dta")
#SPSS
my.data <- read.spss("My SPSS Data spss")
```
We won't be using these data here. They are presented here only for your future reference.

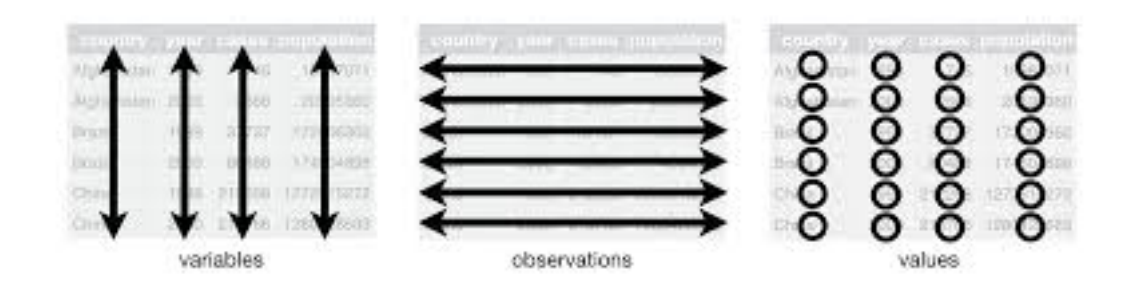

Figure 1: "Tidy Data Visualized"

## <span id="page-3-0"></span>**Pulling Data from the Web**

#### **html Scraping**

This involves downloading an html table from a web page. For a tutorial on this topic using the *rvest* package, visit <https://blog.rstudio.org/2014/11/24/rvest-easy-web-scraping-with-r/>

#### **APIs**

APIs are *Application Program Interfaces*, a generic term for software routines that allow computers to interface with each other. In practice, data scientists often use APIs to fetch data over the web. These routines are a bit more complicated. For a tutorial that uses the *httr* and *jstonlite* pacakges, see [https:](https://www.r-bloggers.com/accessing-apis-from-r-and-a-little-r-programming/) [//www.r-bloggers.com/accessing-apis-from-r-and-a-little-r-programming/](https://www.r-bloggers.com/accessing-apis-from-r-and-a-little-r-programming/)

#### **Want to Learn More?**

If you wish to take a deeper dive into this topic, why not try the DataCamp course [Intermediate Importing](https://www.datacamp.com/courses/importing-data-in-r-part-2) [Data in R?](https://www.datacamp.com/courses/importing-data-in-r-part-2)

# <span id="page-3-1"></span>**Tidying the Data**

### <span id="page-3-2"></span>**What is "Tidy" Data**

At this step, you will "tidy" your data. Most of the methods we will study assume tidy data. "Tidy" data is a standard format for data storage in which:

- Rows correspond to subjects / units of analysis
- Columns correspond to variables

Figure 1 (below) depicts tidy data.

In circumstances in which you are dealing with longitudinal data, in which the same subject is measured over time, we treat time as another variable. I will illustrate this way of organizing data below. The data stored above in the objects **homicides** and **population** are *not* tidy.

#### <span id="page-4-0"></span>**Strategize Your Tidying Operations**

Your first step is to make sense of how the data is organized in your raw set, and develop a sense of which reshaping operations are necessary to render tidy data. Take our data from the object **population**:

#### population

```
## # A tibble: 5 x 6
## city `2000` `2005` `2010` `2015` `2020`
## <chr> <dbl> <dbl> <dbl> <dbl> <dbl>
## 1 Happy City 825000 950000 1100000 1200000 1350000
## 2 Funburgh 625000 700000 750000 775000 825000
## 3 Sadville 25000 26000 24000 26000 28000
## 4 Angry Town 125000 155000 165000 170000 165000
## 5 Rageopolis -99 55000 80000 110000 1750000
```
I will look at a table like this and think of it like a puzzle. In this case, you can envision splitting the data table and stacking the columns. It's like a puzzle game! Here's a more drawn out illustration of this reshaping operation. As we go through the code, try to imagine splitting a data table up and refitting it to make it tidy.

I'm going to take the -population- object above, and create five objects, each of which has the data covering one year. I keep the city name column for each object, and add the corresponding year as an additional column. The operations that I'm using include:

- **cbind()** which binds two tables with the same number of rows across columns. It's like taking one table and adding it as columns to the right of another table.
- **rbind()**, or "row bind". This command stacks data tables with similar numbers of columns on top of each other
- **rep()** which creates repeated number series

```
#I accomplish the operation using this code:
pop.1 <- cbind( population[,c(1,2)], rep(2000,5))
```

```
#The resulting data object looks like this:
pop.1
```

```
## city 2000 rep(2000, 5)
## 1 Happy City 825000 2000
## 2 Funburgh 625000 2000
## 3 Sadville 25000 2000
## 4 Angry Town 125000 2000
## 5 Rageopolis -99 2000
#Do it for the other columns
#The command cbind() binds vectors or tables together by columns
pop.2 <- cbind(population[,c(1,3)], rep(2005,5))
pop.3 <- cbind(population[,c(1,4)], rep(2010,5))
pop.4 <- cbind(population[,c(1,5)], rep(2015,5))
pop.5 <- cbind(population[,c(1,6)], rep(2020,5))
```
I'm going to use a loop to give all of these data objects the same column names. This is necessary to avoid an error with **rbind()**. The commands I use below include:

- **for**, which initiates loops. More on that later.
- **get()** to call a text object as if it were an object name
- **paste()** and **paste0** to concatenate multiple elements into a single, concatenated character set
- **names**() to call out the names of an object's constituent elements (e.g., variable names on a data table)
- **assign()** to assign a value to a name in an environment.

```
for (i in 1:5){
  temp <- get(paste0("pop.", i))
  names(temp) <- paste(c("city", "population", "year"))
  assign(paste0("pop.", i), temp)
  }
```
We then stack these individual frames using **rbind()**

pop.data <- **rbind**(pop.1, pop.2, pop.3, pop.4, pop.5)

*#Forgive my nit pickiness, but I like my data tables #to have unit identifiers first and then time variables (if present) second.* pop.data <- pop.data[,**c**(1,3,2)]

And our data is tidy!

pop.data

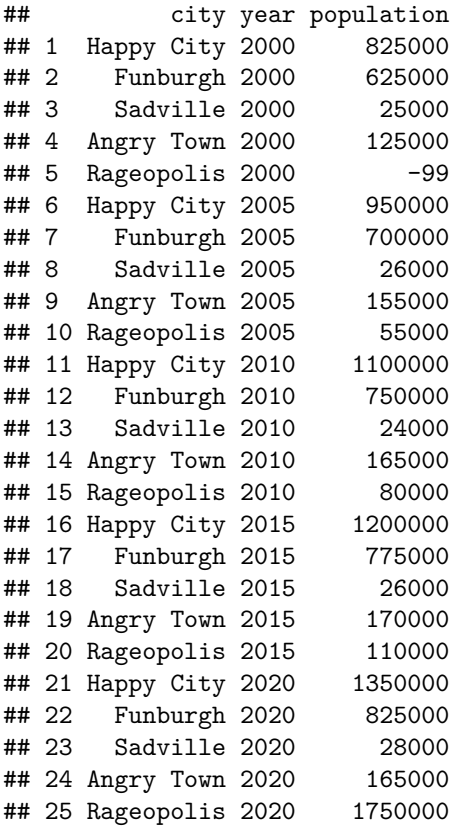

Now in the above example, my intent was to reshape the data in a way that allowed you to "watch" a data frame be reshaped. Luckily, there are functions in the *tidyr* package that make these kinds of operations much easier.

### <span id="page-6-0"></span>**gather()**

For data like **population**:

```
population
```
## # A tibble: 5 x 6 ## city `2000` `2005` `2010` `2015` `2020`  $<\!\!\mathrm{chr}\!\!> \qquad \qquad <\!\!\mathrm{db}\!\!> \qquad <\!\!\mathrm{db}\!\!> \qquad <\!\!\mathrm{db}\!\!> \qquad <\!\!\mathrm{db}\!\!> \qquad <\!\!\mathrm{db}\!\!> \qquad <\!\!\mathrm{db}\!\!>$ ## 1 Happy City 825000 950000 1100000 1200000 1350000 ## 2 Funburgh 625000 700000 750000 775000 825000 ## 3 Sadville 25000 26000 24000 26000 28000 ## 4 Angry Town 125000 155000 165000 170000 165000 ## 5 Rageopolis -99 55000 80000 110000 1750000

The **gather()** operation requires that you specify, in this order:

- *data object*, the name of the object with the data
- *key's name*, the name of the variable that captures what is being conveyed in the column labels
- *values' name*, the name of the variable that captures what is being measured in the data table's cells
- *unit variable* demarcated by a minus sign. This should correspond to the variable name in the original data table that contains the unit identifier.

**library**(tidyr) *#Don't forget to load the package* pop.tidy <- **gather**(population, year, population, **-**city) pop.tidy

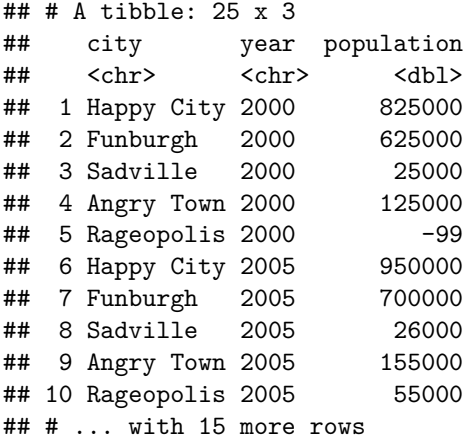

# <span id="page-7-0"></span>**spread()**

Sometimes, your units are spread over multiple rows, with different rows representing different variable scores. For example, consider this data table:

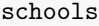

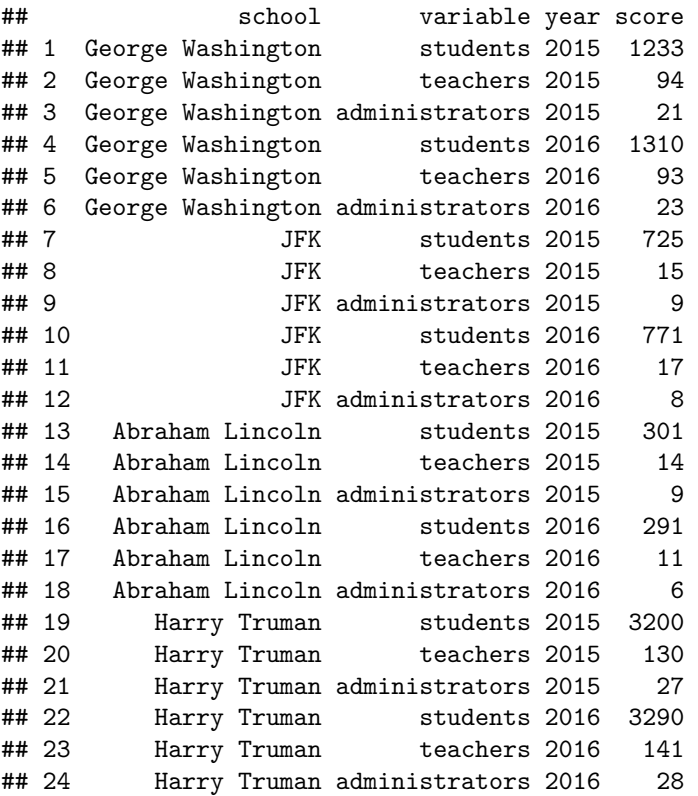

We want to tidy the data so that each row represents all of the data associated with one unit-time combination (here, school and year), with a separate column for the student and teacher counts. Input the following options:

- *data object*
- *key column*, the column with the variable labels
- *values column*, column with the values

```
school.tidy <- spread(schools, variable, score)
school.tidy
```
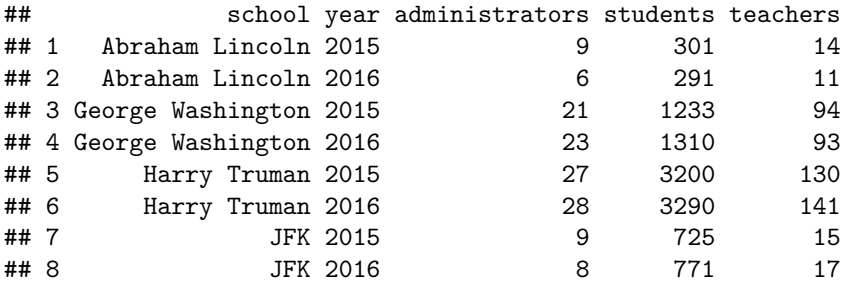

# <span id="page-8-0"></span>**Labeling**

*Labelling* involves changing the column names on a data table. We did it above, but present it formally here.

Recall that the **names()** operation calls up the names of an object's elements. For example, with the object **school**:

**names**(schools)

```
## [1] "school" "variable" "year" "score"
If we want to change the column names:
names(schools) <- paste(c("schools", "person", "year", "value"))
And now the table has new names:
head(schools,3)
## schools person year value
## 1 George Washington students 2015 1233
## 2 George Washington teachers 2015 94
## 3 George Washington administrators 2015 21
To rename a specific variable in a table:
names(schools)[2] <- paste("variable")
head(schools, 3)
## schools variable year value
```

```
## 1 George Washington students 2015 1233
## 2 George Washington teachers 2015 94
## 3 George Washington administrators 2015 21
```
# <span id="page-8-1"></span>**Recoding**

### <span id="page-8-2"></span>**Rescaling Values**

One task in data management is to recode errors in the data For example, imagine we had a data set measuring the heights and weights of five men. Height is measured in centimeters, and weight is measured in pounds:

```
measures <- data.frame(names=c("Jim", "Billy", "Tom", "Joe", "Tony"),
                       height=c(181, 190, 190, 178, 165),
                       weight=c(179, 145, 230, 156, 5))
```
measures

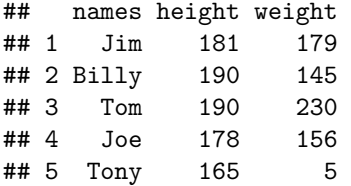

Let's say we want to convert the weight measurement from centimeters to inches. An inch is 2.54 cm. We recode the height mesaure using a simple arithmetic operation:

```
measures$height <- measures$height/2.54
measures
```
## names height weight ## 1 Jim 71.25984 179 ## 2 Billy 74.80315 145 ## 3 Tom 74.80315 230 ## 4 Joe 70.07874 156 ## 5 Tony 64.96063 5

#### <span id="page-9-0"></span>**Changing Values Based on Logical Tests**

The data says Tony is 5 lbs heavy. That is most likely an error. We need to recode that variable as missing.

Let us create a rule that recodes anyone who is less than 60cm tall as missing. We can do that using the **ifelse()** command, which lists a logical test, then the variable's replacement value if the test is true, then the replacement value if it is false:

```
measures$weight <- ifelse(measures$weight < 80, NA, measures$weight)
measures
```
## names height weight ## 1 Jim 71.25984 179 ## 2 Billy 74.80315 145 ## 3 Tom 74.80315 230 ## 4 Joe 70.07874 156 ## 5 Tony 64.96063 NA

I use **ifelse()** to recode missing data.

#### <span id="page-9-1"></span>**Creating New Variables from Existing Data**

We want to calculate our respondents' body mass index (BMI), which is their weight (in kg) over their height (in squared cm).

```
measures$bmi <- (measures$weight * 0.45) / ((measures$height*2.54)/100)^2
measures
```
## names height weight bmi ## 1 Jim 71.25984 179 24.58716 ## 2 Billy 74.80315 145 18.07479 ## 3 Tom 74.80315 230 28.67036 ## 4 Joe 70.07874 156 22.15629 ## 5 Tony 64.96063 NA NA

### <span id="page-10-0"></span>**Creating Categories from Continuous Data**

The **cut()** function can be used to create groupings based on continuous data. For example, if we wanted to classify our group of men into underweight (BMI<18.5) or overweight (BMI>25):

```
measures$weightstatus <- cut(measures$bmi, c(0,18.5,25,99),
                         labels=c("Underweight","Normal Weight","Overweight"))
measures
## names height weight bmi weightstatus
## 1 Jim 71.25984 179 24.58716 Normal Weight
## 2 Billy 74.80315 145 18.07479 Underweight
## 3 Tom 74.80315 230 28.67036 Overweight
## 4 Joe 70.07874 156 22.15629 Normal Weight
## 5 Tony 64.96063 NA NA <NA>
```
#### <span id="page-10-1"></span>**When a Character Intrudes into Numeric Data**

Here's a problem that is often a pain for me. When you load a data table into R, the program guesses variable types: numbers, characters, or logical (TRUE/FALSE). Sometimes, miscoded data causes R to misread your data. For example, we load the CSV file "sales\_data.csv" attached to this lesson:

```
sales <- read.csv("sales_data.csv")
sales
```

```
## Team Sales Profit
## 1 New York 850000 95000
## 2 Philadelphia 455000 100100
## 3 Boston 550000 134000
## 4 Toronto 315000 69300F
## 5 Montreal 275000 63900
```
If you summarize the variable, you find that R interpreted the **sales\$Profit** as a factor (a multichotomous variable). One of the numbers in that variable had an alphabetical character.

**summary**(sales)

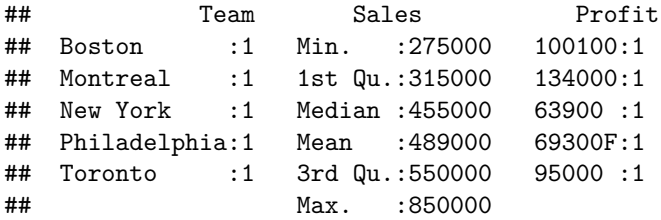

#### **If Data Entry Error**

If this is primary data, then the alphabetical character may be a data entry mistake. This may also be the case with secondary data if the codebook does not mention the inclusion of alphabetical variables in numerical variables. Under such circumstances, you might choose to simply recode as missing all entries with alphabetical characters. This is done by:

```
sales$Profit <- as.numeric(as.character(sales$Profit))
sales
```
## Team Sales Profit ## 1 New York 850000 95000 ## 2 Philadelphia 455000 100100 ## 3 Boston 550000 134000 ## 4 Toronto 315000 NA ## 5 Montreal 275000 63900

The data now reads as numeric:

```
summary(sales)
```
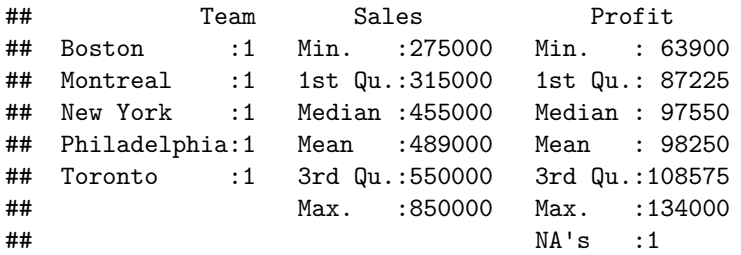

#### **If It's a Footnote**

If the data is a footnote, and you are assured that you can treat the numeric portion of that alphanumeric entry as the true variable value, then you may wish to extricate it by using **gsub()**, a function that replaces characters within a cell. Recall that our issue is a stray "F" in **sales\$Profit**:

```
sales <- read.csv("sales_data.csv")
sales$Profit <- as.numeric(gsub("F", "", as.character(sales$Profit)))
summary(sales)
```
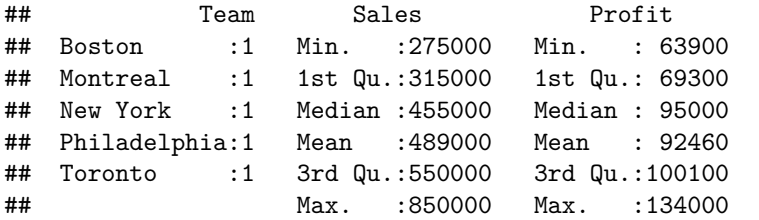

# <span id="page-11-0"></span>**Reducing Data Tables**

There may be times in which you want to remove data from a table to make it easier to use. *Dropping variables* involves removing entire variables from a data set. *Subsetting* occurs when we remove observations with particular values on a variable.

### <span id="page-12-0"></span>**Dropping Variables**

There are two useful ways to trim variables off a data set. I usually do it by column numbers. For example, if I wanted to remove the **sales\$Sales** variable from the **sales** set. I can do it by asking R to retain columns:

sales[,**c**(1,3)]

## Team Profit ## 1 New York 95000 ## 2 Philadelphia 100100 ## 3 Boston 134000 ## 4 Toronto 69300 ## 5 Montreal 63900

Or I can ask it to *remove* a column by adding a minus sign before the column number:

sales[,**-c**(2)]

## Team Profit ## 1 New York 95000 ## 2 Philadelphia 100100 ## 3 Boston 134000 ## 4 Toronto 69300 ## 5 Montreal 63900

You can also use the **select**() function from the *dplyr* function. With that command, you first list the data object, then column names you want to retain:

**library**(dplyr)

## Warning: package 'dplyr' was built under R version 3.5.3

**select**(sales, Team, Profit)

## Team Profit ## 1 New York 95000 ## 2 Philadelphia 100100 ## 3 Boston 134000 ## 4 Toronto 69300 Montreal 63900

Or you can use the minus sign to have observations dropped:

**select**(sales, **-**Sales)

## Team Profit ## 1 New York 95000 ## 2 Philadelphia 100100 ## 3 Boston 134000 ## 4 Toronto 69300 ## 5 Montreal 63900

### <span id="page-13-0"></span>**Dropping Observations**

In situations in which you want to remove observations from a data set, use the **subset()** operation. In this command, you specify the data frame you want to use, and the criteria for *keeping* an observation in the subset. So, for example, to keep only observations with profits over \$90,000 from the object **sales**:

```
subset(sales, Profit > 90000)
```
## Team Sales Profit ## 1 New York 850000 95000 ## 2 Philadelphia 455000 100100 ## 3 Boston 550000 134000

# <span id="page-13-1"></span>**Saving**

Above, we showed that you can write data as a CSV using the **read.csv()** function. R also has some proprietary data formats, which allow you to store entire R objects. You can save it using the **saveRDS()** function:

```
saveRDS(sales, file = "sales data.RDS")
```
And call it up with **readRDS()**.

sales <- **readRDS**("sales data.RDS")